# **Product FAQs for WooCommerce**

This is the help documentation for the Product FAQs for WooCommerce. Before installing the plugin please go through this help document which will make you easier for you.

If you've tried this manual and it hasn't solved your issue, please feel free to contact us at wpcodelibrary@gmail.com

## **Contents**

- 1. Introduction
- 2. Requirements
- 3. Installation Guide
- 4. How to setup and use plugin?

## **•** Introduction

- Product FAQs for WooCommerce allows you to set FAQs for particular product.
- 1. Option to Enable or disable show faqs for particular product.
- 2. Option to create unlimited FAQs.
- 3. Custom taxonomy for FAQs.
- 4. Option to set custom selected faqs for particular products.
- 5. Chose set of FAQs from FAQs categories

### **Requirements**

- 1. WordPress 4.0+
- 2. WooCommerce 3.0 +
- 3. jQuery(comes with WordPress3.8+)
- 4. jQueryUI (comes with WordPress3.8+)
- 5. Latest browsers like Firefoxor, Chrome.

#### **Installation Guide**

Installing **Product FAQs for WooCommerce** is very simple and easy. Please follow below steps for installation.

## **Upload via FTP:**

Unzip the .zip file that you have downloaded to your computer and upload to your server via FTP to the plugin directory of your wordpress installation (wp-content > plugins).

#### **Upload via WordPress Admin:**

Go to your wordpress admin panel, and then click to plugins. Click on "AddNew" and then upload the zip file of the plugin with the Upload Plugin button.

#### **Activate the Plugin**

Once you uploaded your plugin successfully you will find **Product Faqs for WooCommerce** in your plugin list. Click on activate That's It!

#### **How to setup and use plugin?**

o **Setting up a plugin is very easy and user friendly. Once you activate the plugin you will Product FAQs tab under product edit section. There you will have all necessary plugin settings available which are required.**

# Please see below screenshots for more understanding.

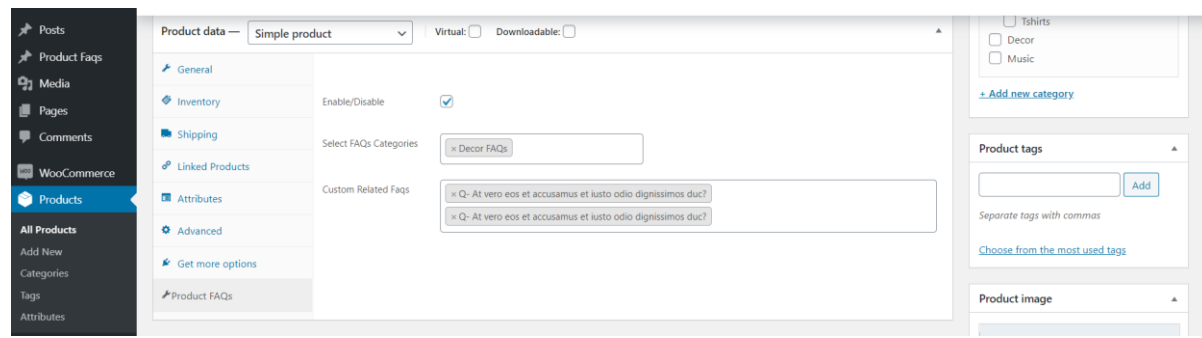

# 1. Screenshot ( Settings Page )

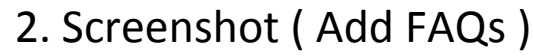

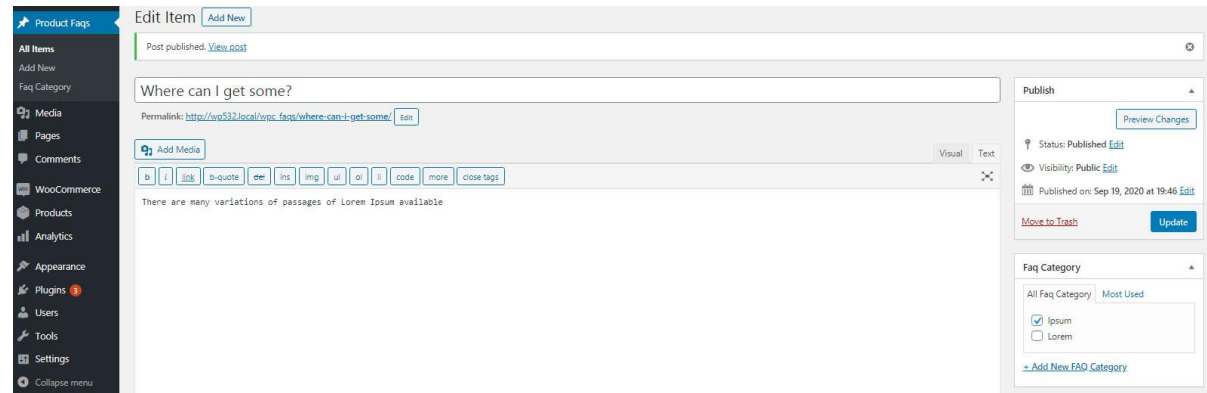

# 3. Plugin in Action ( Front side )

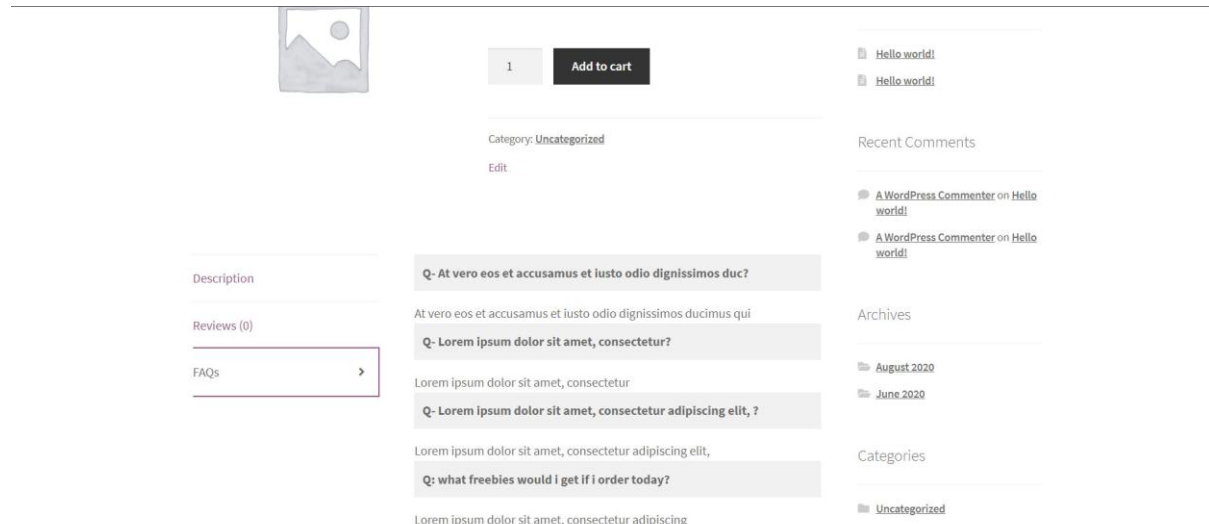

-- End of Document--